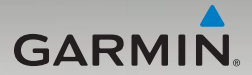

# nüvi® 465 Användarhandbok

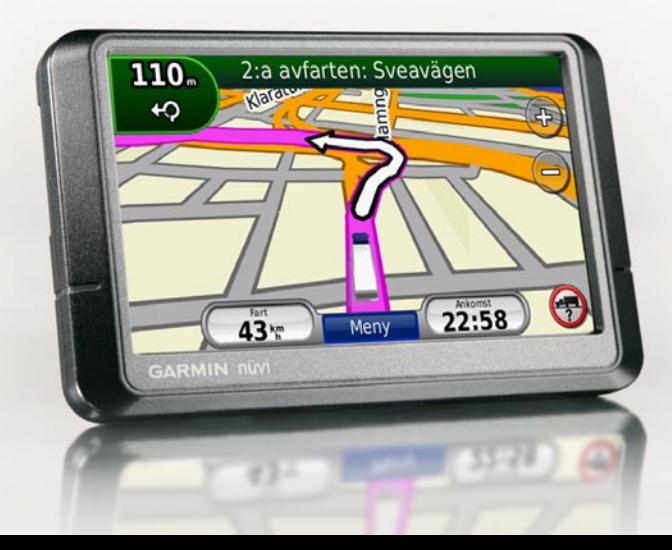

#### © 2009 Garmin Ltd. eller dess dotterbolag

Garmin International, Inc. 1200 East 151st Street Olathe, Kansas 66062, USA Tel. +1 913 397 8200 eller +1 800 800 1020 Fax +1 913 397 8282

Garmin (Europe) Ltd. Liberty House Hounsdown Business Park, Southampton, Hampshire, SO<sub>40</sub> 9LR UK Tel. +44 (0) 870 8501241 (utanför Storbritannien) 0808 2380000 (i Storbritannien) Fax +44 (0) 870 8501251

Garmin Corporation No. 68, Jangshu 2nd Road, Shijr, Taipei County, Taiwan Tel. 886/2 2642 9199 Fax 886/2 2642 9099

Med ensamrätt. Om inget annat uttryckligen anges i detta dokument, får ingen del av denna handbok reproduceras, kopieras, överföras, spridas, hämtas eller lagras i något lagringsmedium i något som helst syfte utan föregående uttryckligt skriftligt tillstånd från Garmin. Garmin beviljar härmed tillstånd att ladda ned en enstaka kopia av denna handbok till en hårddisk eller annat elektroniskt lagringsmedium för visning, samt för utskrift av en kopia av handboken eller av eventuell revidering av den, under förutsättning att en sådan elektronisk eller utskriven kopia av handboken innehåller hela upphovsrättsredogörelsens text och även under förutsättning att all obehörig kommersiell distribution av handboken eller eventuell revidering av den är strängt förbjuden.

Informationen i detta dokument kan ändras utan förvarning. Garmin förbehåller sig rätten att ändra eller förbättra sina produkter och att förändra innehållet utan skyldighet att meddela någon person eller organisation om sådana ändringar eller förbättringar. Besök Garmins webbplats (<www.garmin.com>) för aktuella uppdateringar och tilläggsinformation om användning och drift av denna och andra produkter från Garmin.

Garmin®, Garmin-logotypen, nüvi® och MapSource® är varumärken som tillhör Garmin Ltd. eller dess dotterbolag, och är registrerade i USA och i andra länder. Garmin Lock™, myGarmin™ och nüMaps Guarantee™ är varumärken som tillhör Garmin Ltd. eller dess dotterbolag. De här varumärkena får inte användas utan Garmins uttryckliga tillstånd. Bluetooth®-märket och logotyperna ägs av Bluetooth SIG, Inc. All användning av sådana märken av Garmin är licensierad. Windows® är ett registrerat varumärke som tillhör Microsoft Corporation i USA och/eller andra länder. Mac® är ett registrerat varumärke som tillhör Apple Computer, Inc. SD™ och MicroSD™ är varumärken som tillhör SD Card Association. Panoramio är ett varumärke som tillhör Google Inc.

#### Innehållsförteckning

# **Innehållsförteckning**

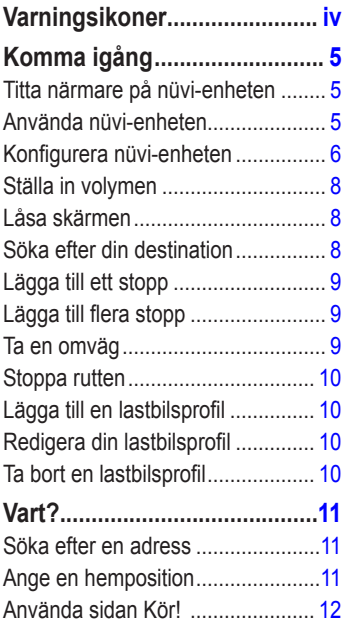

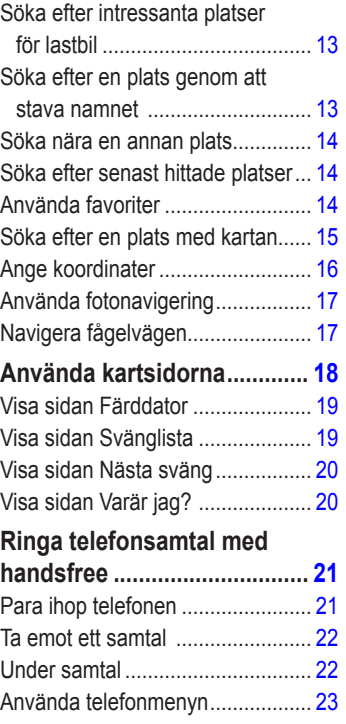

#### Innehållsförteckning

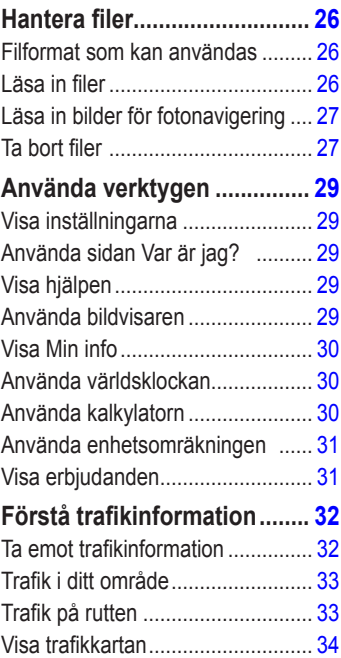

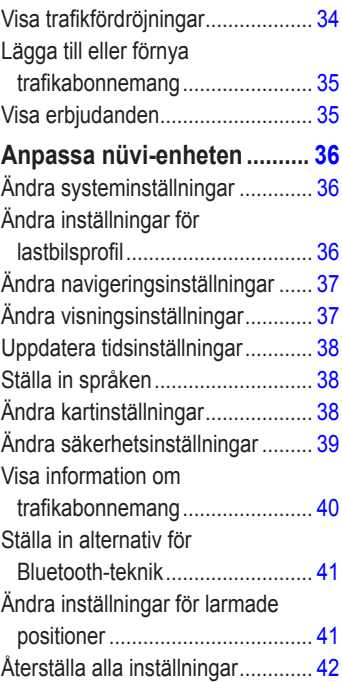

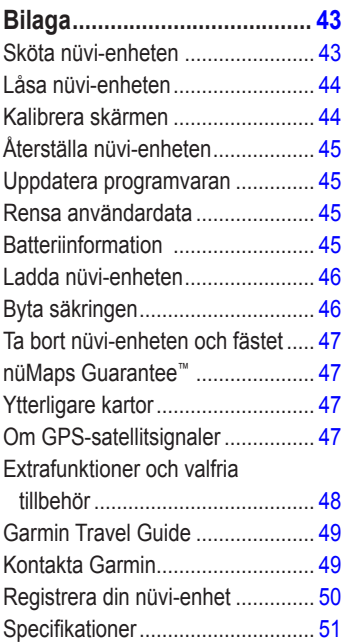

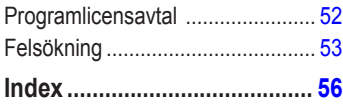

# **Varningsikoner**

<span id="page-5-0"></span>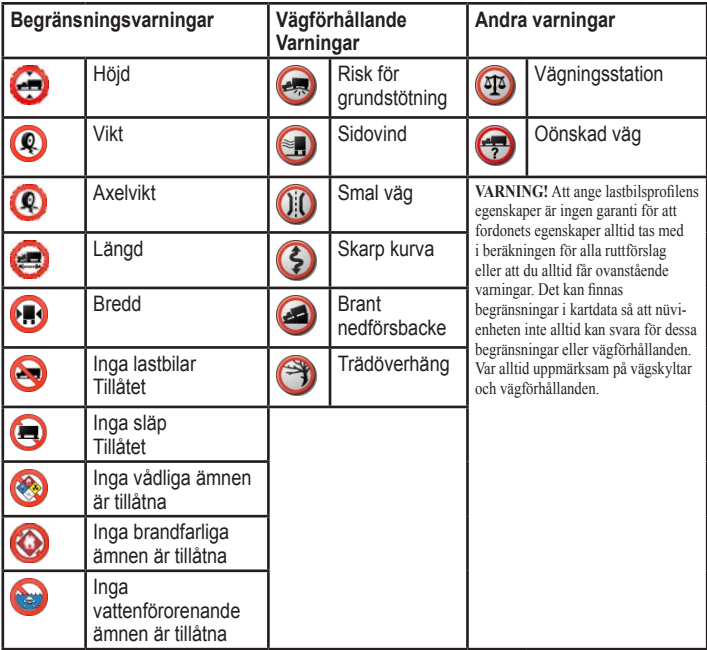

## <span id="page-6-0"></span>**Titta närmare på nüvienheten**

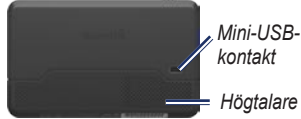

 *Strömknapp: Om du vill sätta på eller stänga av enheten skjuter du den åt vänster och om du vill låsa skärmen skjuter du den åt höger.* 

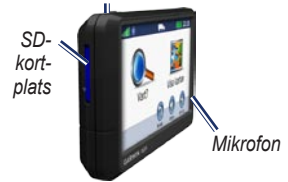

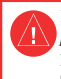

I guiden *Viktig säkerhets- och produktinformation* som medföljer i produktförpackningen finns viktig information om säker hantering av produkten och annat.

**Varning!** Den här produkten innehåller ett litiumjonbatteri. För att förhindra att skador uppstår ska enheten tas med från bilen när du går ut eller skyddas från direkt solljus.

**Komma igång Använda nüvi-enheten**

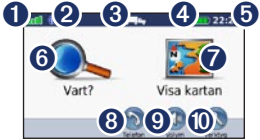

**O** GPS-signalstyrka.

➋ Status för Bluetooth®-teknik.

➌ Användningsläge – Tryck här om du vill växla mellan användningslägena för lastbil och personbil.

**A** Batteristatus

- ➎ Aktuell tid Tryck här om du vill ändra tidsinställningar.
- ➏ Tryck här om du vill söka efter en destination.
- **O** Tryck här om du vill visa kartan.
- **<sup>6</sup>** Tryck här om du vill ringa ett samtal när du är ansluten till en [kompatibel](http://www.garmin.com/bluetooth)  [mobiltelefon](http://www.garmin.com/bluetooth).
- 

➒ Tryck här om du vill justera volymen.

➓ Tryck här om du vill använda verktyg.

## <span id="page-7-0"></span>**Konfigurera nüvi-enheten**

#### **Montera den självhäftande skivan och monteringssockeln på instrumentbrädan**

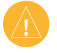

**Obs!** Den permanent självhäftande skivan är extremt svår att ta bort.

- 1. Rengör och torka sedan av ytan där du vill placera monteringssockeln.
- 2. Välj den självhäftande skivan du vill använda och ta bort ena sidan av skyddsarket.

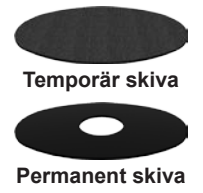

3. Placera den självhäftande skivan på undersidan av monteringssockeln och ta bort den andra sidan av skyddsarket.

- 4. Placera monteringssockeln så att låsspaken är riktad mot dig. Sätt sockeln på den rengjorda ytan. Fäst sockeln genom att trycka ned den mot instrumentbrädan.
- 5. Sätt fast vaggan på monteringsarmen.

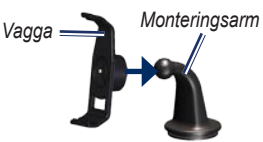

6. Skjut monteringsarmen med vaggan fastsatt in i monteringssockeln.

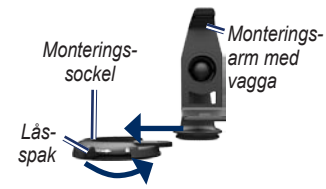

7. Skjut låsspaken till låst läge.

### <span id="page-8-0"></span>**Montera nüvi-enheten**

- 1. Anslut strömkabeln för fordon på nüvi-enhetens baksida.
- 2. Placera underkanten av enheten i vaggan.
- 3. Luta nüvi-enheten bakåt tills den fastnar.
- 4. Anslut den andra änden av strömkabeln till en strömkontakt i bilen. Om enheten är ansluten och fordonet är igång startar enheten automatiskt.
- 5. Om du använder en trafikmottagare i Europa ansluter du den externa antennen till trafikmottagaren och fäster den ordentligt på vindrutan med sugfästena.

### **Ange lastbilsprofil**

- 1. Sätt på nüvi-enheten.
- 2. Tryck på **Byt till lastbilsläge**, om det behövs.
- 3. Ange information genom att trycka på knappen i respektive kategori.
- 4. Tryck på **Spara**.
- 5. Ange namn för profilen och tryck på **Klar**.

När du skapar en rutt anpassar nüvi-enheten rutten så att den motsvarar begränsningarna i din lastbilsprofil.

Om du vill lägga till eller redigera en lastbilsprofil läser du på [sidan 10](#page-11-0).

**VARNING!** Att ange lastbilsprofilen är ingen garanti för att fordonets egenskaper alltid tas med i beräkningen för alla ruttförslag. Det är ditt ansvar att anpassa körningen efter fordonets höjd, längd, vikt och andra begränsningar. Var alltid uppmärksam på vägskyltar och vägförhållanden.

### **Söka satelliter**

Gå utomhus till en öppen plats, en bit från höga byggnader och träd.

Det kan ta några minuter innan den hittar satellitsignalerna. Staplarna **anna** anger styrkan på mottagningen. <span id="page-9-0"></span>När minst en av staplarna är grön har nüvi-enheten hämtat satellitsignaler.

### **Välja användningsläge**

Du kan välja mellan användningslägena för lastbil  $\leftarrow$  eller bil  $\leftarrow$  för navigering. Rutten beräknas olika beroende på vilket användningsläge du har valt.

- 1. På huvudmenyn trycker du på ikonen för användningsläge längst upp på skärmen.
- 2. Välj ett läge och tryck sedan på **OK**.
- 3. Följ instruktionerna på skärmen för att konfigurera inställningarna.

## **Ställa in volymen**

- 1. På huvudmenyn trycker du på **Volym**.
- 2. Tryck på  $\mathbb Q$  eller på  $\mathbb Q$  för att justera volymnivån. Tryck på rutan bredvid **Tyst** om du vill stänga av allt ljud.
- 3. Tryck på **OK**.

# **Låsa skärmen**

Skjut **strömknappen** åt höger (**m**).

Om du vill låsa upp skärmen skjuter du **strömknappen** till mittpositionen.

## **Söka efter din destination**

Menyn Vart? har flera kategorier som du kan använda till att söka efter adresser, städer och andra platser. De detaljerade kartorna i din nüvi-enhet innehåller miljontals intressanta platser, t.ex. restauranger, hotell och automatiska tiänster.

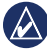

**Tips!** Om du vill se fler alternativ trycker du på **t** och **t** 

<span id="page-10-0"></span>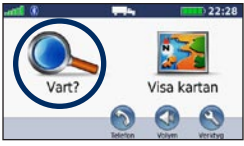

1. Tryck på **Vart?**.

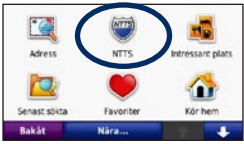

2. Välj en kategori.

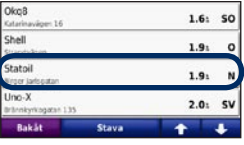

3. Välj en destination.

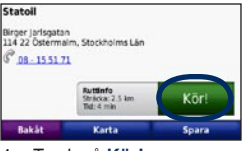

4. Tryck på **Kör!**.

Se [sidan 12](#page-13-0) om du vill ha mer information om sidan Kör!.

## **Lägga till ett stopp**

- 1. När en rutt är aktiv trycker du på **Meny** > **Vart?**.
- 2. Sök efter det extra stoppet.
- 3. Tryck på **Kör!**.
- 4. Tryck på **Lägg till som delmål** om du vill lägga till det här stoppet före destinationen.

## **Lägga till flera stopp**

- 1. Tryck på **Vart?** > **Rutter**.
- 2. Välj aktuell rutt.
- 3. Tryck på **Lägg in eller ta bort stopp**.

## **Ta en omväg**

- 1. När en rutt är aktiverad trycker du på **Meny**.
- 2. Tryck på **Rutt** > **Omväg**.

Om den rutt du för närvarande använder är det enda rimliga alternativet kan det hända att enheten inte beräknar någon omväg.

## <span id="page-11-0"></span>**Stoppa rutten**

- 1. När en rutt är aktiverad trycker du på **Meny**.
- 2. Tryck på **Rutt** > **Avbryt navigering**.

## **Lägga till en lastbilsprofil**

- 1. Tryck på **Verktyg** > **Inställningar** > **Lastbilsprofil**.
- 2. Tryck på **Ny**.
- 3. Välj en kategori för att ange information.
- 4. Tryck på **Spara**.
- 5. Ange ett namn på lastbilsprofilen och tryck på **Klar**.

## **Redigera din lastbilsprofil**

- 1. Tryck på **Verktyg** > **Inställningar** > **Lastbilsprofil**.
- 2. Välj en lastbilsprofil och tryck på **Ändra**.
- 3. Välj den kategori du vill redigera.
- 4. Tryck på **Spara**.

# **Ta bort en lastbilsprofil**

Du kan endast ta bort inaktiva lastbilsprofiler. Om du bara har registrerat en lastbilsprofil måste du lägga till och aktivera en ny lastbilsprofil innan du kan ta bort den gamla.

- 1. Tryck på **Verktyg** > **Inställningar** > **Lastbilsprofil**.
- 2. Välj en annan lastbilsprofil och tryck på **Välj**.
- 3. Tryck på **Ändra** bredvid den lastbilsprofil du vill ta bort.
- 4. Tryck på **Ta bort** > **Ja**.

# **Vart?**

<span id="page-12-0"></span>Menyn Vart? innehåller flera kategorier som du kan använda till att söka efter platser. På [sidan](#page-10-0) 9 kan du läsa mer om hur du utför en enkel sökning.

### **Söka efter en adress**

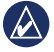

**Obs!** Beroende på vilken version av kartorna som lästs in till nüvi-enheten, kan knappnamnen vara ändrade och vissa steg ha en annan ordning.

- 1. Tryck på **Vart?** > **Adress**.
- 2. Ändra land eller område om det behövs.
- 3. Tryck på **Stava ort**, ange ort/ postnummer och tryck sedan på **Klar**. Välj ort eller postnummer i listan. (Alla kartdata har inte funktioner för postnummersökning.) Om du är osäker på orten trycker du på **Sök alla**.
- 4. Ange gatunumret och tryck sedan på **Klar**.
- 5. Ange gatunamnet och tryck på **Klar**.
- 6. Välj rätt gata i listan, om det behövs.
- 7. Tryck på adressen, om det behövs.

## **Ange en hemposition**

Ange hempositionen för den plats du oftast kör tillbaka till.

- 1. När du vill ange din hemposition trycker du på **Vart?** > **Kör hem**.
- 2. Välj ett alternativ:
	- Ange din adress. •
	- Använd aktuell plats. •
	- Välj med hjälp av en lista över senast sökta platser. •

#### **Köra hem**

Om du vill navigera hem efter att ha angett din hemposition trycker du på **Vart?** > **Kör hem**.

### <span id="page-13-0"></span>**Ändra hemposition**

- 1. Tryck på **Verktyg** > **Min info** > **Ange hemposition**.
- 2. Välj ett alternativ:
	- Ange min adress •
	- Använd min aktuella position •
	- Välj från Senast sökta •

### **Redigera din hemposition**

- 1. Tryck på **Vart?** > **Favoriter** > **Alla favoriter** > **Hem**.
- 2. Tryck på **Ändra**, ange dina ändringar och tryck på **Klar**.

Om du tar bort din hemposition kan du återställa den genom att följa stegen i Ändra hemposition.

## **Använda sidan Kör!**

När du har valt en destination öppnas sidan Kör!.

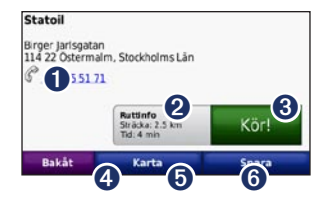

- **O** Tryck här om du vill ringa den här platsen (endast tillgänglig om en mobiltelefon med trådlös Bluetoothteknik är ansluten).
- $\bullet$  Tryck här om du vill visa rutten på kartan.
- ➌ Tryck här om du vill skapa en vägbeskrivning till den här platsen.
- **4** Tryck här om du vill visa den här platsen på kartan.
- **O** Tryck här om du vill spara den här platsen i Favoriter.
- ➏ Tryck här om du vill visa detaljer om vald destination.

### <span id="page-14-0"></span>**Söka efter intressanta platser för lastbil**

- 1. Tryck på **Vart?**.
- 2. Välj **NTTS** för att söka efter företag, t.ex. lastbilsreparation och däckförsäljning, som finns listade hos National Truck and Trailer Services Breakdown Directory. NTTS-information finns tillgänglig i vissa områden.

Välj **Intressant plats** > **Lastbil** för att söka efter närliggande lastbilsstopp och vägningsstationer.

### **Söka efter en plats genom att stava namnet**

Använd skärmknappsatsen när du stavar namnet på destinationen som du söker efter. Du kan också ange bokstäver som ingår i namnet för att begränsa sökresultatet.

1. Tryck på **Vart?** > **Intressant plats** > **Stava namnet**.

- 2. Använd bokstäverna i destinationens namn med skärmknappsatsen.
- 3. Tryck på **Klar**.

#### **Använda skärmknappsatsen**

När en skärmknappsats visas kan du trycka på bokstäverna och siffrorna.

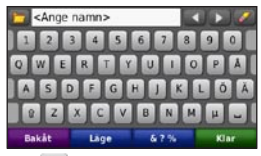

Tryck på  $\sim$  om du vill lägga till ett mellanslag. Tryck på  $\triangle$  och  $\triangleright$  för att flytta markören. Tryck på för att ta bort ett tecken. Om du vill rensa hela posten håller du **M** nedtryckt.

Tryck på **Läge** om du vill välja språkläge för tangentbordet. Tryck på **&?%** om du vill ange specialtecken, t.ex. kommateringstecken. Om du vill ändra knappsatslayouten läser du på [sidan 36.](#page-37-0)

## <span id="page-15-0"></span>**Söka nära en annan plats**

- 1. Tryck på **Vart?** > **Nära**.
- 2. Välj ett alternativ:
	- Där jag befinner mig nu •
	- En annan ort
	- Min aktuella rutt
	- Min destination •

Alternativen Min aktuella rutt och Min destination är bara tillgängliga när du navigerar längs en rutt.

### **Söka efter senast hittade platser**

De 50 senast hittade platserna sparas i nüvi-enheten. De senast visade platserna står överst i listan.

Tryck på **Vart?** > **Senast sökta**.

#### **Ta bort senast sökta platser** Tryck på **Vart?** > **Senast sökta** > **Rensa** > **Ja**.

Alla objekt i listan tas bort men den faktiska platsen tas inte bort från nüvienheten.

## **Använda fa voriter**

Du kan spara platser i **Favoriter** så att du snabbt kan hitta dem och skapa rutter till dem. Din hemposition sparas också i **Favoriter**.

#### **Spara aktuell plats**

Tryck på på kartsidan. Tryck på **Spara plats** för att spara din aktuella plats.

### **Spara hittade platser**

- 1. På sidan Kör! trycker du på **Spara**.
- 2. Klicka på **OK**. Platsen sparas i **Favoriter**.

#### <span id="page-16-0"></span>**Söka efter sparade platser**

Tryck på **Vart?** > **Favoriter**. Dina sparade platser visas i en lista.

### **Ändra sparade platser**

- 1. Tryck på **Vart?** > **Favoriter**.
- 2. Välj den kategori och den plats som du vill redigera.
- 3. Tryck på **Ändra**.
- 4. Tryck på det alternativ du vill redigera.
	- **Byt namn** ange ett nytt namn och tryck sedan på **Klar**. **•**
	- **Byt bild** välj en bild som finns **•** lagrad på nüvi-enheten eller på ett minneskort som du vill tilldela till platsen.
	- **Byt kartsymbol** tryck på en ny **•** symbol som ska markera platsen på kartan.
	- **Byt telefonnummer** ange ett telefonnummer och tryck på **Klar**. **•**
- **Byt kategorier** välj en annan kategori för platsen. **•**
- **Ta bort**  tryck på **Ja** för att ta **•** bort objektet från listan Favoriter.

### **Söka efter en plats med kartan**

Använd sidan Sök på karta om du vill visa olika delar av kartan.

Tryck på **Vart?** > **Sök på karta**.

#### **Tips för att söka på kartan**

- Visa olika delar av kartan genom att trycka på kartan och dra. •
- Tryck på  $\bigcirc$  och  $\bigcirc$  för att zooma in och ut. •
- <span id="page-17-0"></span>Tryck på  $\bigcirc$  om du vill växla mellan den normala kartan och lastbilskartan, som inkluderar färgkodade vägar baserat på din lastbilsprofil. Lastbilskartan finns tillgänglig i vissa områden. •
- Tryck på valfritt objekt på kartan. En pil visas som pekar på objektet. •
- Tryck på **Spara** för att spara den här platsen. •
- Tryck på **Kör!** om du vill navigera till den platsen. •
- Om GPS-läget är avstängt trycker du på **Välj position** om du vill ange din plats till den valda platsen. (Se [sidan](#page-37-0) 36.) •

## **Ange koordinater**

Om du känner till de geografiska koordinaterna för din destination kan du navigera till den med hjälp av koordinaterna för latitud och longitud i enheten. Detta kan vara användbart vid geocaching.

- 1. Tryck på **Vart?** > **Koordinater**.
- 2. Tryck på den koordinat som du vill justera.
- 3. Tryck på **Format** om du vill ändra typen av koordinater och välj rätt koordinatformat för den typ av karta du använder.
- 4. Ange koordinaterna och tryck på **Nästa**.

## <span id="page-18-0"></span>**Använda fotonavigering**

Panoramio ™ tillhandahåller bilder som inkluderar platsinformation. Du kan läsa in de här bilderna i nüvi-enheten eller på ett minneskort och sedan skapa rutter till dem. Gå till [http://connect.garmin.com](http://connect.garmin.com/photos) [/photo](http://connect.garmin.com/photos) s om du vill hämta bilder med platsinformation. Mer information finns på [sidan 2](#page-28-0)7.

- 1. Tryck på **Vart?** > **Favoriter** > **Panoramio-foton**. Foton som du har sparat på nüvi-enheten eller minneskortet visas.
- 2. Tryck på en bild.

## **Navigera fågelvägen**

Använd läget för fågelvägen om du inte följer vägbanorna när du navigerar. Tryck på **Verktyg** > **Inställningar** > **Navigation** > **Ruttinställningar** > **Fågelvägen** > **Nästa**.

# <span id="page-19-0"></span>**Använda kartsidorna**

Din rutt är markerad med en magentafärgad linje. Medan du kör vägleder nüvi dig till destinationen via röstuppmaningar, pilar på kartan och anvisningar överst på kartan. En målflagga anger din destination. Om du avviker från rutten beräknas en ny rutt och en ny vägbeskrivning visas.

En hastighetsbegränsningsikon kan visas om du kör på huvudvägar. Ikonen visar huvudvägens rådande fartbegränsning.

Svängindikatorn innehåller även vägfilshjälp, som talar om vilken fil du bör befinna dig i för att förbereda dig för nästa manöver.

Om du inte navigerar längs en rutt kan ruttvarningsikonen visas längst upp till vänster på kartsidan.

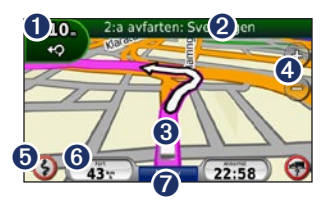

- **O** Tryck här om du vill visa sidan Nästa sväng eller sidan Varningsdetalj.
- ➋ Tryck här om du vill visa sidan Svänglista.
- ➌ Tryck här om du vill visa sidan Var är jag?.
	-
- ➍ Tryck här om du vill zooma in och ut.
- **O** Tryck här om du vill visa ruttvarningar.
- ➏ Tryck här om du vill visa färddatorn.
- ➐ Tryck här om du vill gå tillbaka till huvudmenyn.

## <span id="page-20-0"></span>**Visa sidan Färddator**

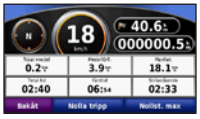

Färddatorn anger aktuell fart och ger statistik om färden.

Du visar trippinformationssidan genom att trycka på fältet **Fart** på kartan.

Om du stannar ofta bör du inte stänga av enheten så att den mäter den totala restiden.

#### **Nollställa färddatorn**

Nollställ färddatorn innan du påbörjar en resa. Tryck på fältet **Fart** på kartan. Om du vill nollställa informationen i färddatorn trycker du på **Nolla tripp**. Tryck på **Nollställ max** om du vill nollställa maxfarten.

# **Visa sidan Svänglista**

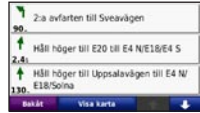

När du följer en rutt visar svänglistan instruktioner en sväng i taget och avståndet mellan dem för hela rutten.

Öppna svänglistan genom att trycka på textfältet överst på kartan. Om du vill se nästa sväng trycker du på den svängen i listan. Visa hela rutten på kartan genom att trycka på **Visa karta**.

## <span id="page-21-0"></span>**Visa sidan Nästa sväng**

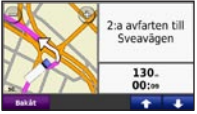

När du följer en rutt visar nästa sväng svängen på kartan, samt avstånd och tid tills du är framme vid svängen.

Om du vill visa en kommande sväng på kartan trycker du på svängindikatorn på kartan eller på en av svängarna i svänglistan.

## **Visa sidan Var är jag?**

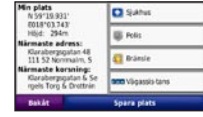

Tryck på fordonsikonen på kartsidan om du vill visa information om aktuell plats, inklusive sjukhus, polisstationer och mackar. Det här är en användbar funktion om du behöver tala om för räddningspersonal var du befinner dig. Om du har ställt in användningsläget för personbil ändras **Lastbilsstopp** till **Mack**.

Tryck på **Spara plats** för att spara din aktuella plats.

## <span id="page-22-0"></span>**Ringa telefonsamtal med handsfree**

Med den trådlösa Bluetooth-tekniken kan du etablera trådlösa anslutningar mellan två enheter, t.ex. en mobiltelefon och nüvi-enheten. Om du vill fastställa om din mobiltelefon med Bluetooth-teknik är kompatibel med nüvi-enheten besöker du [www.garmin.com/bluetooth.](www.garmin.com/bluetooth)

Första gången du använder två enheter tillsammans måste du "para ihop" dem genom att etablera kontakt med hjälp av PIN-kod eller ett lösenord. När du en gång har parat ihop de två enheterna ansluter de automatiskt till varandra varje gång du sätter på dem.

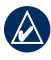

**Obs!** Du kan välja att ställa in att mobiltelefonen ska anslutas till nüvienheten automatiskt när den slås på.

## **Para ihop telefonen**

För att kunna paras ihop och anslutas måste telefonen och nüvi-enheten vara påslagna och inom 33 fots (10 m) avstånd från varandra.

Aktivera ihopparningen antingen via nüvi-enheten eller telefonen. Se telefonens användarhandbok.

#### **Para ihop med telefoninställningarna**

- 1. Tryck på **Verktyg** > **Inställningar** > **Bluetooth**.
- 2. Välj **Till**.
- 3. Aktivera Bluetooth-komponenten på telefonen. Denna funktion kan finnas i en meny kallad Settings (Inställningar), Bluetooth, Connections (Anslutningar) eller Hands-free.
- 4. Inled en sökning efter Bluetoothenheter.
- 5. Välj nüvi-enheten i listan med enheter.
- 6. Mata in Bluetooth-PIN-koden för nüvienheten (**1234**) i telefonen.

#### <span id="page-23-0"></span>**Para ihop med nüviinställningarna**

- 1. På huvudmenyn trycker du på **Verktyg** > **Inställningar** > **Bluetooth** > **Lägg till**.
- 2. Aktivera Bluetooth-komponenten på din mobiltelefon samt ett av alternativen hitta mig/möjlig att upptäcka/synlig. De här inställningarna finns på en meny som kallas Bluetooth, Connections (Anslutningar) eller Hands-free.
- 3. Tryck på **OK** på nüvi-enheten.
- 4. Välj telefonen och tryck sedan på **OK**.
- 5. Ange Bluetooth-PIN-koden för nüvienheten (**1234**) i telefonen.

När telefonen är ansluten till din nüvienhet kan du ringa telefonsamtal. Tryck på **Telefon** på huvudmenyn så visas telefonmenyn.

När du sätter på nüvi-enheten utförs ett försök att para ihop den med den telefon den senast var ansluten till.

## **Ta emot ett samtal**

När du får ett samtal öppnas fönstret för inkommande samtal. Tryck på **Svara** om du vill svara. Tryck på **Ignorera** om du inte vill ta samtalet och du vill att telefonen ska sluta ringa.

Den interna mikrofonen är på framsidan av nüvi-enheten. Tala normalt.

## **Under samtal**

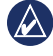

**Obs!** Ikonen Samtal pågår kan se olika ut beroende på vilken skärmbild som visas på nüvi-enheten.

Under samtal visas ikonen <sup>2</sup> Samtal **pågår**. Tryck på > **Lägg på** om du vill avsluta samtalet. Tryck på  $\mathcal{D}$  > **Samtalsalternativ** för följande alternativ:

- **Pekljud** visar en sida med knappsats så att du kan använda automatiska system som t.ex. röstbrevlåda. **•**
- **Föra över ljud till telefonen**  det här är användbart om du vill stänga **•**

<span id="page-24-0"></span>av nüvi-enheten men behålla samtalet eller behöver större sekretess. Om du vill byta tillbaka igen trycker du på **Föra över ljud till enheten**.

**Koppla bort mikrofon (sekretess)**. **•**

#### **Använda Samtal väntar**

När du sitter i samtal och får ett samtal till (samtal väntar) visas fönstret Inkommande samtal. Tryck på **Svara** om du vill svara. Det första samtalet placeras i vänteläge.

### **Växla mellan samtal**

- 1. Tryck på > **Byt till**.
- 2. Tryck på **Lägg på** om du vill avsluta samtalet. Det parkerade samtalet avslutas inte.

## **Använda telefonmenyn**

Öppna telefonmenyn genom att trycka på **Telefon** på huvudmenyn.

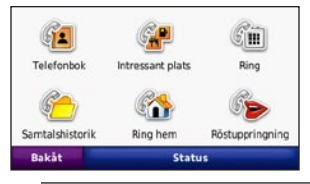

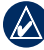

**Obs!** Det finns telefoner som inte kan hantera alla funktioner på telefonmenyn i nüvi.

### **Använda telefonboken**

Varje gång telefonen ansluter till nüvienheten laddas telefonboken automatiskt över till nüvi-enheten. Det kan ta ett par minuter innan telefonboken blir tillgänglig. Överföring till telefonboken är inte tillgänglig på alla telefoner.

- 1. Tryck på **Telefon** > **Telefonbok**.
- 2. Tryck på den post (kontakt) i telefonboken som du vill ringa upp.
- 3. Tryck på **Ring** om du vill ringa upp kontakten.

#### <span id="page-25-0"></span>**Ringa till en intressant plats (POI)**

- 1. Tryck på **Telefon** > **Intressant plats**.
- 2. Sök efter den intressanta plats som du vill ringa till.
- 3. Tryck på **Ring** eller tryck på telefonnumret.

#### **Ringa ett nummer**

- 1. Tryck på **Telefon** > **Ring**.
- 2. Ange numret och tryck sedan på **Ring**.

#### **Visa samtalshistorik**

Varje gång mobiltelefonen ansluter till nüvi-enheten laddas samtalshistoriken automatiskt över till nüvi-enheten. Det kan ta några minuter att föra över dessa data till nüvi-enheten.

- 1. Tryck på **Telefon** > **Samtalshistorik**.
- 2. Tryck på en kategori för att visa samtalen. Samtalen listas i kronologisk ordning. De senaste samtalen står längst upp.
- 3. Tryck på en post och tryck sedan på **Ring**.

### **Ringa hem**

Ange ett av dina hemnummer så att du snabbt kan ringa hem.

### **Ange telefonnumret**

- 1. Tryck på **Telefon** > **Ring hem**.
- 2. Tryck på **Ange telefonnummer** om du vill använda knappsatssidan, eller **Välj i telefonbok** (fungerar bara om din telefon hanterar överföring av telefonbok).
- 3. Tryck på **Klar**. Ditt hemtelefonnummer rings upp.

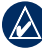

**Obs!** Om du vill redigera din hemposition eller ditt telefonnummer trycker du på **Vart?** > **Favoriter** > **Hem** > **Ändra**.

#### **Ringa hem**

- 1. Tryck på **Telefon** > **Ring hem**.
- 2. Ditt hemtelefonnummer rings upp.

#### <span id="page-26-0"></span>**Ringa samtal med röstuppringning**

Du kan ringa ett samtal genom att säga kontaktens namn högt. Du kan behöva "träna" telefonen i att känna igen dina röstuppringningskommandon. Se telefonens användarhandbok.

- 1. Tryck på **Telefon** > **Röstuppringning**.
- 2. Uttala kontaktens namn.

#### **Kontrollera telefonstatus**

Kontrollera telefonens batterinivå och signalstyrka genom att trycka på **Telefon** > **Status**.

# **Hantera filer**

<span id="page-27-0"></span>Du kan spara filer, t.ex. JPEG-bildfiler i internminnet på nüvi-enheten eller på ett minneskort.

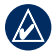

**Obs!** nüvi-enheten är inte kompatibel med Windows® 95, 98, Me, Windows NT® eller Mac® OS 10.3 eller tidigare.

### **Filformat som kan användas**

- JPEG- och JPG-bildfiler: se [sidan 29](#page-30-0) •
- Kartor och GPX-waypointfiler från MapSource®: se [sidan 47](#page-48-0) •
- GPI-filer med egna sevärdheter från Garmin POI Loader: se [sidan 48](#page-49-0) •

# **Läsa in filer**

#### **Steg 1: Sätt i ett minneskort (tillval)**

Om du vill sätta i eller ta bort minneskortet trycker du på det tills du hör ett klick.

### **Steg 2: Anslut USB-kabeln**

Anslut mini-USB-kontakten på nüvienhetens baksida. Anslut kabelns större ände till en tillgänglig USB-port på datorn.

Minneskortet och nüvi-enheten visas som flyttbara enheter under Den här datorn om du har Windows eller som en volym på skrivbordet om du har Mac OS.

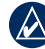

**OBS!** I vissa operativsystem eller datorer med flera nätverksenheter kan nüvi-enheter inte visas. Om du vill ha mer information om hur du ansluter diskenheter kan du läsa i hjälpen till operativsystemet.

#### <span id="page-28-0"></span>**Steg 3: Överför filer till nüvienheten**

Du kan kopiera filer på datorn och klistra in dem i nüvi-enheterna/-volymerna.

- 1. Bläddra efter den fil du vill kopiera på datorn.
- 2. Markera filen och klicka på **Redigera** > **Kopiera**.
- 3. Öppna enheten "Garmin" eller minneskortenheten/volymen.
- 4. Klicka på **Redigera** > **Klistra in**. Filen visas i listan med filer i nüvi-minnet eller på minneskortet.

#### **Steg 4: Mata ut och koppla från USB-kabeln**

När du har överfört filerna klickar du på i verktygsfältet (systemfältet) eller drar volymikonen till **Papperskorgen**  på Mac-datorer. Koppla bort nüvienheten från datorn.

## **Läsa in bilder för fotonavigering**

- 1. Anslut nüvi-enheten till datorn.
- 2. Gå till [http://connect.garmin.com](http://connect.garmin.com/photos) [/photos](http://connect.garmin.com/photos) och logga in.
- 3. Välj ett foto.
- 4. Följ instruktionerna på skärmen.

Se [sidan 17](#page-18-0) och gå till [http://connect](http://connect.garmin.com/photos) [.garmin.com/photos](http://connect.garmin.com/photos) om du vill ha mer information.

## **Ta bort filer**

- 1. Anslut nüvi-enheten till datorn och öppna nüvi-enheten eller minneskortenheten/-volymen.
- 2. Markera den fil som du vill ta bort.
- 3. Tryck på **Delete** på datorns tangentbord.

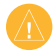

**Obs!** Om du inte är säker på vad en fil används till bör du inte ta bort den. Minnet på nüvi-enheten innehåller viktiga systemfiler som du inte bör ta bort.

# <span id="page-30-0"></span>**Använda verktygen**

Verktygsmenyn innehåller många funktioner som kan vara till nytta när du färdas.

Gå till huvudmenyn och öppna verktygsmenyn genom att trycka på **Verktyg**.

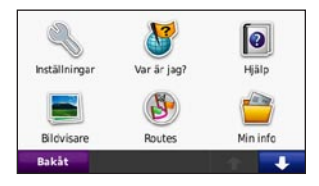

# **Visa inställningarna**

Mer information om inställningarna finns på [sidorna 36–42.](#page-37-0)

# **Använda sidan Var är jag?**

Tryck på **Verktyg** > **Var är jag?** om du vill visa information om aktuell plats. Mer information om Var är jag? finns på [sidan 20.](#page-21-0)

# **Visa hjälpen**

Tryck på **Hjälp** om du vill hämta information om hur du använder din nüvi-enhet.

# **Använda bildvisaren**

Med bildvisaren kan du visa bilder som du har sparat på nüvi-enheten eller ett minneskort.

- 1. Tryck på **Verktyg** > **Bildvisare**. Om du vill se alla bilder trycker du på pilarna.
- 2. Om du vill zooma in en bild trycker du på den.

### **Visa ett bildspel**

- 1. Tryck på **Verktyg** > **Bildvisare** > **Bildspel**. Varie bild visas en liten stund.
- 2. Om du vill avbryta bildspelet trycker du någonstans på skärmen.
- 3. Tryck på **Fortsätt** om du vill fortsätta bildspelet.

<span id="page-31-0"></span>Använda verktygen

4. Tryck på  $\equiv$  och  $\pm$  om du vill zooma ut och in.

#### **Navigera till en bild**

Om en bild innehåller platsinformation kan du skapa en rutt till den.

- 1. Tryck på **Verktyg** > **Bildvisare**.
- 2. Välj en bild.
- 3. Tryck på **Info** > **Kör!**.

På [sidan 27](#page-28-0) finns mer information om hur du läser in bilder till nüvi-enheten.

## **Visa Min info**

Använd det här verktyget om du vill hantera och ta bort sparade data, t.ex. dina favoriter.

- 1. Tryck på **Verktyg** > **Min info**.
- 2. Välj ett alternativ:
	- **Ange hemposition •**
	- **Ta bort valda favoriter •**
	- **Töm tripplogg •**

## **Använda världsklockan**

- 1. Tryck på **Verktyg** > **Världsklocka**.
- 2. Om du vill ändra vilken ort som visas trycker du på en av orterna.
- 3. Ange ett ortsnamn och tryck på **Klar**.
- 4. Välj rätt ort om det behövs.
- 5. Tryck på **Spara**.
- 6. Om du vill visa en karta trycker du på **Världskarta**. Delar där det är natt visas som skuggade.
- 7. Om du vill visa klockorna igen trycker du på **Världsklocka**, om du vill avsluta trycker du på **Tillbaka**.

## **Använda kalkylatorn**

Tryck på **Verktyg** > **Kalkylator** för att aktivera kalkylatorn.

### <span id="page-32-0"></span>**Använda enhetsomräkningen**

- 1. Tryck på **Verktyg** > **Enhetsomräkning**.
- 2. Tryck på **Konvertering**, välj en typ av måttenhet och tryck på **OK**.
- 3. Tryck på den måttenhet du vill ändra.
- 4. Välj en måttenhet och tryck sedan på **OK**. Om det behövs upprepar du föregående steg.
- 5. Tryck på en svart rektangel så att du kan ange ett värde.
- 6. Ange ett värde och tryck sedan på **Klar**. Enheten konverteras.
- 7. Tryck på **Rensa** om du vill utföra en annan omräkning.

#### **Uppdatera växelkurser**

Du kan uppdatera valutor manuellt, vilket innebär att du kan använda de senaste växelkurserna.

- 1. Tryck på **Verktyg** > **Enhetsomräkning** > **Konvertera**.
- 2. Välj **Valuta** och tryck sedan på **OK**.
- 3. Tryck på valutaknapparna och välj de valutor du vill uppdatera.
- 4. Tryck på **Uppdatera**.
- 5. Tryck på rutorna bredvid valutorna om du vill ange nya kurser.
- 6. Tryck på **Spara** för att spara de nya kurserna. Tryck på **Återställ** om du vill använda de ursprungliga kurserna.

## **Visa erbjudanden**

Mer information om hur du visar erbjudanden med hjälp av trafikinformationsmottagaren finns på [sidan 35](#page-36-0).

# <span id="page-33-0"></span>**Förstå trafikinformation**

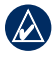

**Obs!** Garmin ansvarar inte för riktigheten i trafikinformationen.

Använd en Garmin-FMtrafikinformationsmottagare (TMC) om du vill ta emot och använda trafikinformationssändningar över FM-RDS-nätet. Trafikinformationsmottagaren är integrerad i strömkabeln för fordon.

I Nordamerika får du via trafikinformationsmottagare kostnadsfri, reklambaserad trafikinformation som inte kräver något abonnemang. Trafikinformation är inte tillgängligt på alla marknader.

Du behöver inte aktivera abonnemanget som medföljer med din FMtrafikmottagare. Abonnemanget aktiveras automatiskt när nüvi-enheten tar emot satellitsignaler samtidigt som trafiksignalerna tas emot från

leverantören av betaltjänsten. Besök [www.garmin.com/traffi](www.garmin.com/traffic)c eller <www.garmin.com> för mer information.

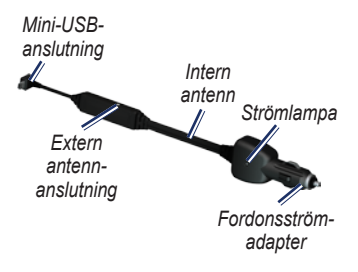

# **Ta emot trafikinformation**

För att kunna ta emot trafikinformation måste följande villkor uppfyllas:

- <span id="page-34-0"></span>Trafikinformationsmottagaren måste vara ansluten till nüvi-enheten. •
- Trafikinformationsmottagaren och nüvi-enheten måste vara ansluten till en extern strömkälla. •
- Trafikinformationsmottagaren och nüvi-enheten måste vara inom dataräckhåll för en FM-station som sänder ut trafikdata. •

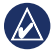

**Obs!** Uppvärmda vindrutor (med metalltrådar) kan försämra trafikinformationsmottagarens prestanda.

## **Trafik i ditt område**

När du tar emot trafikinformation visas en trafikikon i det övre vänstra hörnet på kartsidan. Trafikikonen ändrar färg för att visa trafikförhållandena på den rutt eller väg som du för tillfället kör på.

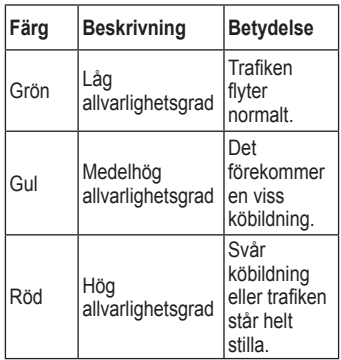

## **Trafik på rutten**

Vid beräkning av rutten undersöker nüvi-enheten den aktuella trafiken och optimerar automatiskt rutten för kortaste tid. Om en allvarlig trafikfördröjning inträffar på rutten medan du navigerar

<span id="page-35-0"></span>beräknas rutten automatiskt om. Rutten kan fortfarande dras genom trafik om det inte finns bättre alternativa rutter.

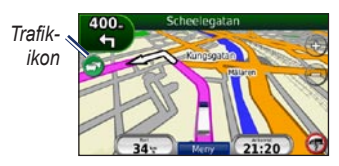

Om en inte så allvarlig trafikfördröjning uppstår på din rutt trycker du på trafikikonen så visas en flik med information om hur mycket extra tid som har lagts till på din rutt på grund av fördröjningen. Den här tiden ingår redan i din beräknade ankomsttid.

#### **Undvika trafik längs rutten manuellt**

- 1. Tryck på trafikikonen på kartsidan.
- 2. Tryck på **Trafik på rutten**.
- 3. Tryck på pilarna om du vill visa övriga trafikfördröjningar på din rutt, om det behövs.
- 4. Om du vill slippa trafikhindret trycker du på **Undvik**.

# **Visa trafikkartan**

På trafikkartan visas färgkodade trafikflöden och fördröjningar på närliggande vägar.

- 1. Tryck på trafikikonen på kartsidan.
- 2. Tryck på **Visa trafikkarta** om du vill visa trafikproblemen på en karta.

Om du vill återgå till den normala kartan trycker du på trafikikonen och trycker sedan på **Visa normal karta**.

# **Visa trafikfördröjningar**

- 1. Tryck på trafikikonen på kartsidan.
- 2. Tryck på **Trafiksökning** om du vill visa en lista med trafikfördröjningar.
- 3. Tryck på ett objekt i listan om du vill visa detaljer. Om det finns fler än en fördröjning trycker du på pilarna så visas övriga fördröjningar.

### <span id="page-36-0"></span>**Lägga till eller förnya trafikabonnemang**

Om du vill lägga till eller förnya ett trafikabonnemang trycker du på **Verktyg** > **Inställningar** > **Trafik**. Mer information finns på [sidan 40](#page-41-0) och på [www.garmin.com/fmtraffi](www.garmin.com/fmtraffic)c.

### **Visa erbjudanden**

I Nordamerika kan du få platsrelevanta erbjudanden och kuponger. Tryck på erbjudandet på skärmen och sök efter den närmaste platsen som gäller för det erbjudandet.

Trafikmottagaren måste vara ansluten till extern strömförsörjning och du måste befinna dig i täckningsområde för att kunna ta emot reklambaserad trafikinformation. När erbjudanden

visas på skärmen trycker du på dem för att söka efter närmaste plats som är relaterad till erbjudanden. Om erbjudanden innehåller en kupongikon trycker du på kupongikonen på sidan Kör! för att erhålla kupongkoden. Skriv ned koden och visa den när du kommer fram till platsen.

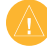

**VARNING!** Försök inte skriva ned kupongkoder medan du kör, eftersom du då kan råka ut för en olycka.

Du visar en lista över alla erbjudanden du tagit emot genom att trycka på **Verktyg** > **Erbjudanden**.

Om du vill avaktivera erbjudanden måste du avaktivera trafikinformationen. Välj **Verktyg** > **Inställningar** > **Trafik** och avmarkera kryssrutan **Aktivera trafik**.

# <span id="page-37-0"></span>**Anpassa nüvi-enheten**

1. Tryck på **Verktyg** > **Inställningar**.

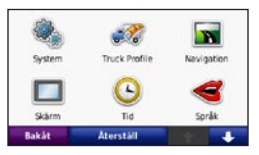

- 2. Tryck på den inställning du vill ändra.
- 3. Tryck på knappen under inställningsnamnet om du vill ändra den.

# **Ändra systeminställningar**

Tryck på **Verktyg** > **Inställningar** > **System**.

**GPS-simulator** – aktivera simulatorn när du vill stänga av GPS-läget och simulera navigering och spara på batteriet.

**Användningsläge** – anger hur du ska navigera för att optimera rutter: **Lastbil** eller **Personbil**.

**Enheter** – ändra måttenheter till **Kilometer** eller **Mile**.

**Knappsats** – tryck på **QWERTY**

för en layout som påminner om ett datortangentbord eller på **ABCDE** för en alfabetisk layout.

**Om** – visa nüvi-enhetens versionsnummer för programvaran, ID-nummer för enheten och ljudversionsnummer. Du behöver uppgifterna när du uppdaterar systemets programvara eller köper nya kartdata (se [sidan 47](#page-48-0)).

**Återställ** – återställer systemet till standardinställningarna.

### **Ändra inställningar för lastbilsprofil**

På [sidan 10](#page-11-0) finns mer information om hur du lägger till, redigerar och tar bort lastbilsprofiler.

### <span id="page-38-0"></span>**Ändra navigeringsinställningar** Tryck på **Verktyg** > **Inställningar** > **Navigation**.

**Ruttinställningar** – välj en inställning för beräkning av rutter.

- **Kortare tid** för att beräkna rutter som går fortare att köra men som kan utgöra längre körsträcka. **•**
- **Kortare väg** för att beräkna rutter **•** med kortare körsträcka men som kan ta längre tid att köra.
- **Fågelvägen** för att beräkna rutter fågelvägen (utan vägar). **•**

**Undvikanden** – ange de vägtyper du vill undvika på dina rutter.

**Återställ** – återställ de ursprungliga navigeringsinställningarna.

### **Ändra visningsinställningar** Tryck på **Verktyg** > **Inställningar** > **Skärm**.

**Färgläge** – **Dag** ger en ljus bakgrund, **Natt** ger en mörk bakgrund, medan **Auto** växlar automatiskt mellan de två.

**Skärmdump** – ange skärmbildsläge. Tryck på **för** för att ta en skärmavbildning. Bilden sparas i bitmap-format i mappen **skärmbilder** på nüvi-diskenheten.

**Ljusstyrka** – justera nivån på bakgrundsbelysningen. Genom att sänka bakgrundsbelysningen kan du förlänga batterilivslängden.

**Återställ** – återställ de ursprungliga visningsinställningarna.

## <span id="page-39-0"></span>**Uppdatera tidsinställningar**

Tryck på **Verktyg** > **Inställningar** > **Tid**.

**Tidsformat** – välj 12-timmars, 24-timmars eller UTC-tidsformat.

**Aktuell tid** – ställ in tiden manuellt på nüvi-enheten. Välj **Automatisk** om du vill att nüvi-enheten ska ställa in tiden baserat på din plats.

**Återställ** – återställ de ursprungliga tidsinställningarna.

## **Ställa in språken**

Tryck på **Verktyg** > **Inställningar** > **Språk**.

**Tal** – ändra språket för taluppmaningar.

**Text** – ändra all skärmtext till det valda språket. Att textspråket ändras innebär inte att språket i data som användaren lagt in ändras.

**Knappsats** – välj tangentbord för språket. Du kan också ändra tangentbordsläget från ett tangentbord genom att trycka på knappen **Läge**.

**Återställ** – återställ de ursprungliga språkinställningarna.

# **Ändra kartinställningar**

Tryck på **Verktyg** > **Inställningar** > **Karta**.

**Kartinfo** – justera hur mycket detaljer som ska visas på kartan. Om du visar kartan med hög detaljrikedom ritas den om långsammare.

**Kartbild** – välj ett kartperspektiv.

**Kurs upp** – visa en 2D-karta med färdriktningen överst. **•**

- <span id="page-40-0"></span>**Norr uppåt** – visa kartan i 2D med norr överst. **•**
- **3D** visar karta tredimensionellt **•** med Kurs upp.

**Fordon** – om du vill ändra den ikon som används till att visa din position på kartan trycker du på **Byt**. Tryck på den ikon du vill använda och sedan på **OK**. Hämta fler fordonsikoner på <www.garmingarage.com>.

**Tripplogg** – visa eller dölj loggen för dina resor. Om du vill tömma tripploggen trycker du på **Verktyg** > **Min info** > **Töm tripplogg**.

**Kartinfo** – visa kartorna och versionen för varje karta som finns inläst på nüvi-enheten. Aktivera (markerad) eller avaktivera (omarkerad) en karta genom att trycka på den.

**Återställ** – återställ de ursprungliga kartinställningarna.

### **Ändra säkerhetsinställningar** Tryck på **Verktyg** > **Inställningar** > **Säkerhet**.

**Garmin Lock** – lås enheten genom att aktivera Garmin Lock™. Ange en fyrsiffrig personlig kod och en säkerhetsplats. Mer information finns på [sidan 44](#page-45-0).

**Säkerhetsläge** – aktivera/avaktivera det säkra läget. När fordonet rör sig stänger säkerhetsläget av alla funktioner som kräver betydande uppmärksamhet och kan stjäla uppmärksamheten från körningen.

**Återställ** – återställ de ursprungliga säkerhetsinställningarna. När du återställer säkerhetsinställningarna återställs inte Garmin Lock-PIN-koden eller säkerhetsplatsen.

### <span id="page-41-0"></span>**Visa information om trafikabonnemang**

Tryck på **Verktyg** > **Inställningar** > **Trafik**.

#### **Alternativ i Nordamerika**

Dina FM-trafikabonnemang och förfallodatum visas i en lista. Om du vill lägga till ett abonnemang trycker du på **Lägg till**.

#### **Alternativ i Europa**

**Aktuell** – välj den leverantör du vill använda. Om du vill använda den bästa leverantören för området trycker du på **Auto**, annars kan du välja en specifik leverantör.

**Sök fler** – sök efter fler TMCtrafikleverantörer. Om du vill öka söktiden rensar du leverantörstabellen genom att trycka på **Ja**.

**Abonnemang** – visa dina FMtrafikabonnemang och deras förfallodatum. Om du vill lägga till ett abonnemang trycker du på **Lägg till**.

### **Lägga till ett abonnemang**

Du kan köpa ytterligare abonnemang och förnya dem om de går ut. Gå till [www.garmin.com/fmtraffi](www.garmin.com/fmtraffic)c.

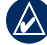

**OBS!** Du behöver inte aktivera abonnemanget som medföljde FM-trafikinformationsmottagaren (om ett medföljde). Abonnemanget aktiveras automatiskt när nüvi-enheten tar emot satellitsignaler samtidigt som trafiksignalerna tas emot från leverantören av tjänsten.

- 1. På huvudmenyn trycker du på **Verktyg** > **Inställningar** > **Trafik**.
- 2. Utanför Nordamerika: Tryck på **Abonnemang** > **Lägg till**. För nordamerikanska enheter trycker du på **Lägg till**.
- 3. Skriv ned FMtrafikinformationsmottagarens enhets-ID.
- 4. Gå till [www.garmin.com/fmtraffi](www.garmin.com/fmtraffic)c om du vill köpa ett abonnemang och erhålla en kod med 25 tecken.

<span id="page-42-0"></span>5. Tryck på **Nästa** på nüvi-enheten, ange koden och tryck sedan på **Klar**.

Trafikabonnemangskoden kan inte återanvändas. Du måste skaffa en ny kod varje går du förnyar tjänsten. Om du har flera FM-trafikinformationsmottagare måste du skaffa en ny kod för varje mottagare.

### **Ställa in alternativ för Bluetooth-teknik**

Tryck på **Verktyg** > **Inställningar** > **Bluetooth**.

**Anslutningar** – tryck på **Lägg till** > **OK** om du vill para ihop enheten med en mobiltelefon som har trådlös Bluetoothteknik. Se [sidorna 21–25](#page-22-0). Tryck på **Byt** om du vill ansluta till en annan telefon.

- **Släpp** välj den telefon som du vill koppla från och tryck på **Ja**. **•**
- **Ta bort** välj den telefon som du vill ta bort från minnet och tryck på **Ja**. **•**

**Bluetooth** – aktivera och avaktivera Bluetooth-komponenten. Om du har aktiverat Bluetooth-komponenten visas ikonen **Bluetooth** på huvudmenyn. Om du vill förhindra att en telefon ansluts automatiskt trycker du på **Från**.

**Vänskapligt namn** – mata in ett vänskapligt namn som identifierar din nüvi för enheter med Bluetooth-teknik. Tryck på **Klar**.

**Återställ** – återställ de ursprungliga Bluetooth-inställningarna. Detta återställer inte ihopkopplingsinformationen.

## **Ändra inställningar för larmade positioner**

Du måste ha larmade positioner (t.ex. egna intressanta platser eller en databas för fartkameror) inlästa för att kunna justera inställningarna för larmade positioner. Se [sidan 48](#page-49-0). Tryck på **Verktyg** > **Inställningar** > **Larmade positioner**.

<span id="page-43-0"></span>Anpassa nüvi-enheten

**Positionslarm** – aktivera eller avaktivera larmen som avges när du närmar dig egna intresseplatser eller fartkameror.

**Återställ** – återställ inställningarna för larmade positioner.

## **Återställa alla inställningar**

- 1. Tryck på **Verktyg** > **Inställningar**.
- 2. Tryck på **Återställ**.
- 3. Tryck på **Ja**.

# **Bilaga**

### <span id="page-44-0"></span>**Sköta nüvi-enheten**

Enheten innehåller känsliga elektroniska komponenter som kan skadas permanent om du utsätter enheten för häftiga skakningar eller vibrationer. Du kan minimera risken för skador genom att undvika att tappa den och inte använda den i miljöer där det finns stor risk för skakningar eller vibrationer.

#### **Rengöra enheten**

Enheten består av material av hög kvalitet och det enda underhåll du behöver utföra är rengöring. Du rengör enhetens ytterhölje (inte pekskärmen) med en fuktig trasa med milt rengöringsmedel och torkar den torr. Använd inte kemiska rengöringseller lösningsmedel som kan skada plastkomponenterna.

#### **Rengöra pekskärmen**

Rengör pekskärmen med en mjuk, ren och luddfri trasa. Om det behövs använder du vatten, isopropylalkohol eller linsrengöring. Fukta trasan med vätskan och torka försiktigt av pekskärmen.

#### **Skydda nüvi-enheten**

- Förvara inte enheten där den kan utsättas för extrema temperaturer eftersom den då kan skadas permanent. •
- Utsätt inte nüvi-enheten för vatten. Om enheten kommer i kontakt med vatten kan den sluta fungera.
- Det går att använda en persondatorpenna till pekskärmen, men försök inte göra det samtidigt som du kör bil. Använd aldrig ett hårt eller vasst föremål på pekskärmen eftersom skador kan uppstå. •

### <span id="page-45-0"></span>**Förhindra stöld**

- Förebygg stöld genom att ta bort enheten och fästet när den inte används. Ta bort resterna efter sugfästet på vindrutan. •
- Förvara inte enheten i handskfacket. •
- Registrera produkten på <http://my.garmin.com>. •
- Använd funktionen Garmin Lock. Mer information finns nedan. •

## **Låsa nüvi-enheten**

Garmin Lock är ett antistöldsystem som låser din nüvi-enhet. Varje gång du sätter på enheten måste du ange PIN-koden eller köra till säkerhetsplatsen.

- 1. Tryck på **Verktyg** > **Inställningar** > **Säkerhet**.
- 2. Tryck på knappen nedanför **Garmin Lock**.

3. Ange en fyrsiffrig PIN-kod och kör till en säkerhetsplats.

### **Vad är en säkerhetsplats?**

Säkerhetsplatsen är en plats där du befinner dig ofta, till exempel ditt hem. Om nüvi-enheten har satellitsignaler och du befinner dig på säkerhetsplatsen behöver du inte ange PIN-koden.

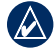

**Obs!** Om du glömmer din personliga kod och säkerhetsplats måste du skicka in nüvi-enheten till Garmin för att få den upplåst. Du måste också skicka med en giltig produktregistrering eller ett giltigt inköpskvitto.

## **Kalibrera skärmen**

Om pekskärmen inte svarar ordentligt på dina kommandon bör du kalibrera den.

1. Stäng av nüvi-enheten.

<span id="page-46-0"></span>2. Skjut **strömknappen** åt vänster och håll den intryckt i cirka 30 sekunder tills kalibreringsskärmen visas (vit skärmbild med "Tryck på punkt").

### **Återställa nüvi-enheten**

Skjut **strömknappen** till vänster och håll den intryckt i 8 sekunder.

## **Uppdatera programvaran**

- 1. Gå till [www.garmin.com/products](www.garmin.com/products/webupdater) [/webupdate](www.garmin.com/products/webupdater)r och hämta WebUpdater till datorn.
- 2. Anslut nüvi-enheten till datorn med hjälp av mini-USB-kabeln.
- 3. Starta WebUpdater och följ anvisningarna på skärmen.

När du har bekräftat att du vill utföra en uppdatering hämtar WebUpdater automatiskt uppdateringen och installerar den på din nüvi.

## **Rensa användardata**

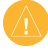

**Obs!** Med den här proceduren tar du bort all information du själv har angett.

- 1. Tryck med fingret längst ned till höger på nüvi-enhetens skärm och slå samtidigt på enheten.
- 2. Tryck med fingret tills meddelandefönstret visas.
- 3. Tryck på **Ja** om du vill ta bort alla användardata.

Alla ursprungliga inställningar återställs. Eventuella objekt du har sparat raderas.

## **Batteriinformation**

Du kan maximera livslängden på batteriet genom att inte lämna enheten i direkt solljus och undvika att utsätta den för höga temperaturer under längre tider.

Status för nüvi-batteriet anges med hjälp av batteriikonen **i hörnet** av huvudmenyn. Du kan öka exaktheten

<span id="page-47-0"></span>Bilaga

på batterimätaren genom att ladda ur batteriet helt innan du laddar upp det. Avbryt inte uppladdningen förrän nüvienheten är fullt uppladdad.

## **Ladda nüvi-enheten**

- Anslut fordonets strömkabel till nüvi-enhetens mini-USB-kabel och till ett strömuttag i fordonet. Tändningsnyckeln kan behöva vridas till läget ON/ACC för att nüvi-enheten ska laddas. •
- Anslut en nätadapter (valfritt tillbehör) till nüvi-enheten och till ett vägguttag. •
- Anslut nüvi-enheten till en dator med hjälp av USB-kabeln. Datorn måste vara igång för att det ska gå att ladda nüvi-enheten. •

# **Byta säkringen**

**VARNING!** När du byter ut säkringen bör du vara försiktig så att du inte tappar bort några av de små bitarna och se till att du sätter tillbaka dem på rätt ställen.

Om enheten inte laddas upp i fordonet måste du eventuellt byta den säkring som finns i fordonsadapterns ände.

- 1. Skruva av det svarta runda ändstycket och ta bort det.
- 2. Byt ut säkringen (en glascylinder med

*Ändstycke Silverfärgad spets Säkring*

silverfärgade ändar) och byt ut den mot en snabb säkring på 1 A.

3. Sätt den silverfärgade änden i det svarta ändstycket. Skruva på det svarta ändstycket.

### <span id="page-48-0"></span>**Ta bort nüvi-enheten och fästet**

Om du vill ta bort nüvi-enheten från vaggan håller du i vaggan och vinklar sedan nüvi-enheten framåt.

Ta bort vaggan från fästet genom att vrida vaggan åt höger eller vänster. Fortsätt trycka i samma riktning tills vaggan släpper från fästet.

### **nüMaps Guarantee™**

Om du vill ha en kostnadsfri kartuppdatering (om sådana finns) registrerar du nüvi-enheten på inom 60 dagar efter att du har mottagit satellitdata första gången och börjat använda nüvi-enheten. Om du registrerar över telefon eller väntar längre än 60 dagar, är du inte längre berättigad till den kostnadsfria kartuppdateringen.

## **Ytterligare kartor**

Du kan köpa fler kartor för din nüvi. En lista över kartor som är kompatibla med nüvi-enheten får du om du går till produktsidan på Garmins webbplats [\(www.garmin.com](www.garmin.com)) och klickar på fliken **Maps** (Kartor).

## **Om GPS-satellitsignaler**

För att nüvi-enheten ska kunna navigera måste den ta emot signaler från GPSsatelliter (Global Positioning System). Om du är inomhus, nära höga byggnader eller träd eller i ett parkeringsgarage kan enheten eventuellt inte ta emot signaler från satelliter. Sök upp en öppen yta utomhus utan höga skymmande föremål när du vill använda nüvi-enheten.

När nüvi-enheten tar emot satellitsignaler är staplarna för signalstyrka på menysidan gröna **. nome** När den

<span id="page-49-0"></span>tappar satellit- signalen blir fälten röda eller genomskinliga  $\neg\neg\neg\neg$ 

Mer information om GPS finns på [www.garmin.com/aboutGPS.](www.garmin.com/aboutGPS)

### **Extrafunktioner och valfria tillbehör**

Mer information om valfria tillbehör finns på <http://buy.garmin.com>eller <www.garmin.com/extras>, eller kontakta din Garmin-återförsäljare.

### **Egna intressanta platser**

Med POI Loader kan du läsa in egna intressanta platser till nüvi-enheten. Olika Internet-företag tillhandahåller POI-databaser. Vissa anpassade databaser innehåller varningsinformation för t.ex. fartkameror och skolzoner.

Gå till<www.garmin.com/extras> och klicka på POI Loader om du vill installera POI Loader på datorn. Mer information finns i hjälpen för POI

Loader. Öppna hjälpen genom att trycka på **F1**.

Du visar dina egna intresseplatser genom att trycka på **Vart?** > **Extra** > **Egna intresseplatser**.

Om du vill ändra inställningarna för larmade positioner trycker du på **Verktyg** > **Inställningar** > **Larmade positioner** > **Positionslarm**.

Om du vill ta bort egna intressanta platser från enheten ansluter du den till en dator. Öppna mappen Garmin\poi på nüvi-enheten eller minneskortenheten. Ta bort filen poi.gpi.

#### **Fartkameror**

På vissa platser finns information om fartkameror tillgänglig. Mer information om tillgänglighet finns på [http://my.garmin.com.](http://my.garmin.com) För dessa platser innehåller nüvi-enheten placeringen av hundratals fartkameror. Din nüvienhet varnar dig när du närmar dig

<span id="page-50-0"></span>en fartkamera om du kör för fort. Informationen uppdateras minst varje vecka så att du har alltid tillgång till den senaste informationen.

Du kan när som helst köpa en ny region eller förlänga ett befintligt abonnemang. Varje region som du köper har ett eget förfallodatum.

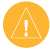

**VARNING!** Garmin ansvarar inte för noggrannheten hos eller följderna av användningen av egna intressanta platser eller databasen för fartkameror.

### **Garmin Travel Guide**

På samma sätt som en vanlig reseguide innehåller Garmin Travel Guide detaljerad information om platser som restauranger och hotell. Om du vill köpa ett tillbehör går du till <http://buy.garmin.com> eller kontaktar din Garmin-återförsäljare.

Om du vill använda Travel Guide sätter du in minneskortet i nüvi-enheten. Tryck på **Vart?** > **Extra**. Tryck på namnet på din reseguide för att öppna den.

### **Kontakta Garmin**

Kontakta Garmins produktsupport om du har frågor när du använder din nüvi. I USA går du till [www.garmin.com](www.garmin.com/support) [/support](www.garmin.com/support) eller kontaktar Garmin USA på telefonnummer (913) 397 8200 eller (800) 800 1020.

I Storbritannien kontaktar du Garmin (Europe) Ltd. via telefon på 0808 2380000.

I Europa går du till [www.garmin.com](www.garmin.com/support) [/support](www.garmin.com/support) och klickar på **Contact Support** (Kontakta support) för att få lokal supportinformation, eller kontaktar Garmin (Europe) Ltd. per telefon på +44 (0) 870 8501241.

### <span id="page-51-0"></span>**Registrera din nüvi-enhet**

Gå till<http://my.garmin.com> för att registrera din nüvi-enhet. Mer information om hur du ansluter nüvienheten till datorn finns på [sidan 26](#page-27-0).

- 1. Anslut nüvi-enheten. Ett alternativ för installation av myGarmin Agent (tillval) visas.
- 2. Följ onlineinstruktionerna för att installera myGarmin Agent och registrera din nüvi-enhet.

När du registrerat nüvi-enheten kan du abonnera på de senaste Garmin onlinetjänsterna.

## <span id="page-52-0"></span>**Specifikationer**

**Storlek:**  $B \times H \times D$ :  $4.76 \times 2.93 \times$ 0,768 tum  $(120.9 \times 74.4 \times 19.5 \text{ mm})$ **Vikt:** 5,93 oz. (168,3 g) **Skärm:** 4,3 tum diagonalt,  $480 \times 272$  bildpunkter; liggande 64 K ljusstark WQVGA TFT-skärm med vit bakgrundsbelysning och pekskärm **Hölje:** Inte vattentätt (IPXO)

**Temperaturintervall:**

32°F–140°F (0°C–60°C)

**Laddningstemperatur:** 32°F–113°F (0°C–45°C)

**Datalagring:** Internminne och löstagbart SD-kort (tillval). Data lagras utan tidsgräns.

**Datorgränssnitt:** USB 2.0 masslagringsenhet med maxhastighet

**Operativsystem:** Garmin

**Laddningstid:** Cirka 4 timmar **Strömingång:** Fordonsström med den medföljande strömkabeln eller nätadapter (tillval) **Strömförbrukning:** Högst 5 W. **Batterilivslängd:** Upp till 4 timmar **Batterityp:** Ej utbytbart uppladdningsbart litiumjonbatteri **GPS-mottagare:** Högkänslig med HotFix **Hämtningstider**\***:** Varm: < 1 sek  $Kall· < 38$  sek Fabriksåterställning: < 45 sek. \*Medelvärde för stationär mottagare med fri sikt.

#### <span id="page-53-0"></span>**Överensstämmelseförklaring**

Härmed intygar Garmin att denna produkt nüvi uppfyller de grundläggande kraven och andra föreskrifter i direktiv 1999/5/EG. Den fullständiga överensstämmelseförklaringen för din Garmin-produkt finns på [www.garmin.com.](www.garmin.com)

## **Programlicensavtal**

GENOM ATT ANVÄNDA nüvi-ENHETEN ACCEPTERAR DU VILLKOREN I FÖLJANDE PROGRAMLICENSAVTAL. DU BÖR LÄSA IGENOM DET HÄR AVTALET NOGGRANT.

Garmin ger dig en begränsad licens för användning av den programvara som är inbäddad i enheten ("Programvaran") i binär körbar form för normal drift av produkten. Äganderätten och de intellektuella immateriella rättigheterna i och för Programvaran tillhör Garmin.

Du accepterar att Programvaran tillhör Garmin och är skyddad enligt de upphovsrättslagar som gäller i USA samt enligt internationella upphovsrättsöverenskommelser. Du bekräftar vidare att strukturen på, organisationen av och koden för programvaran är värdefulla företagshemligheter som tillhör Garmin och att källkoden för programvaran är en värdefull affärshemlighet som tillhör Garmin. Du intygar att du inte kommer att dekompilera, demontera, ändra eller bakåtkompilera programvaran eller någon del av den eller på något annat sätt göra om programvaran eller någon del av den till läsbar form eller skapa något arbete som bygger på programvaran. Du intygar också att du inte kommer att exportera eller omexportera Programvaran till något land i strid med de exportkontrollagar som gäller i USA.

## <span id="page-54-0"></span>**Felsökning**

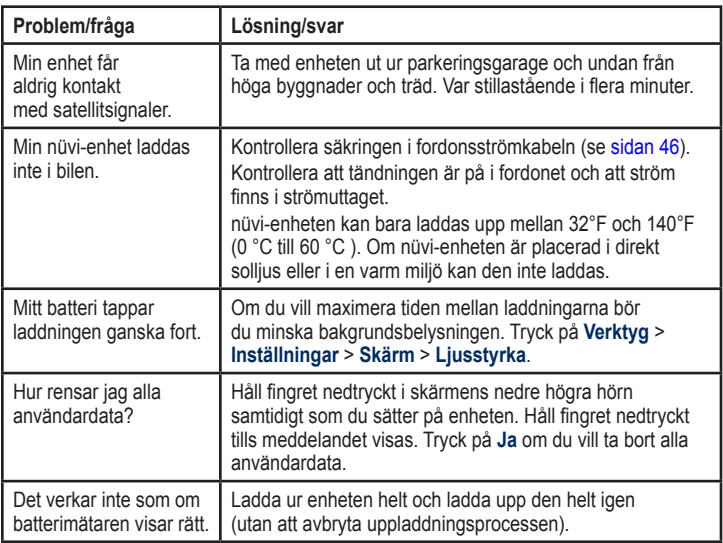

<span id="page-55-0"></span>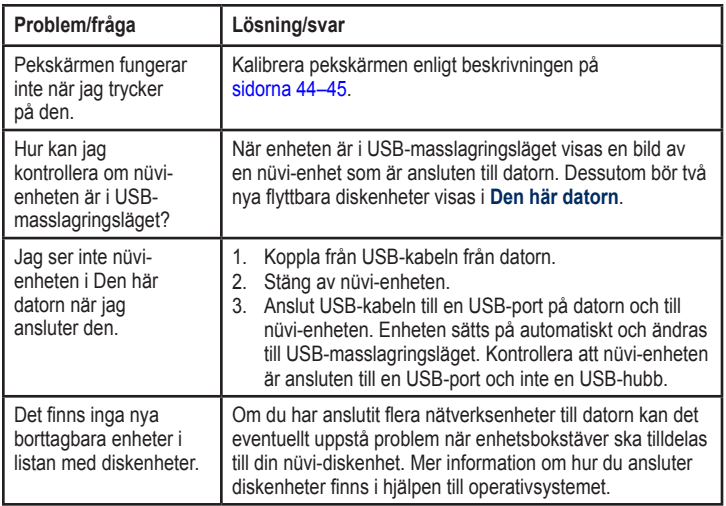

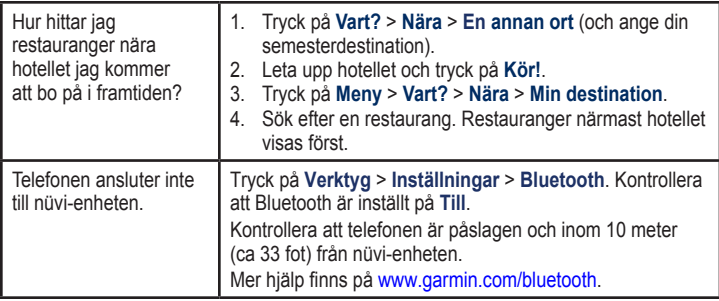

# <span id="page-57-0"></span>**Index**

#### **Symbols**

2D-, 3D-kartbild [38,](#page-39-0) [39](#page-40-0)

### **A**

adresser [11](#page-12-0) aktuell plats, spara [14](#page-15-0) alarmklocka [49](#page-50-0) ange din plats [16](#page-17-0) anpassa enheten [36–](#page-37-0)[42](#page-43-0) ansluter en mobiltelefon [21](#page-22-0) användardata, ta bort [45](#page-46-0) användningsläge [36](#page-37-0) användningsläge, lastbil [36](#page-37-0) användningsläge, personbil [36](#page-37-0)

#### **B**

bakgrundsfärg [37](#page-38-0) batteri [45](#page-46-0), [53](#page-54-0) batteriinformation [45](#page-46-0) Bluetooth-teknik [21](#page-22-0)[–25](#page-26-0) inställningar [41](#page-42-0) para ihop med telefon [21](#page-22-0) ta bort en telefon [41](#page-42-0)

#### **D**

datoranslutning [26](#page-27-0) detaljkartor [39](#page-40-0) diakritiska tecken [13](#page-14-0)

#### **E**

egna intressanta platser [48](#page-49-0) enhets-ID [36](#page-37-0) enhetsomräkning [31](#page-32-0) erbjudanden avaktivera [35](#page-36-0) extrafunktioner [48](#page-49-0)[–49](#page-50-0)

#### **F**

fågelvägen, rutt [17](#page-18-0), [37](#page-38-0) färddator [19](#page-20-0) fartbegränsningsikon [18](#page-19-0) fartkameradatabas [48](#page-49-0) favoriter [14,](#page-15-0) [15](#page-16-0) felsökning [53–](#page-54-0)[54](#page-55-0)

filer [26–](#page-27-0)[27](#page-28-0) filformat som kan användas [26](#page-27-0) överföra [27](#page-28-0) ta bort [27](#page-28-0) fordonsikon [39](#page-40-0) förvara enheten [43](#page-44-0) fotonavigering läsa in bilder [27](#page-28-0)

#### **G**

Garmin Lock [39](#page-40-0), [44](#page-45-0) Garmin Travel Guide [49](#page-50-0) geocaching [16](#page-17-0) GPS av/på [36](#page-37-0) om GPS [47](#page-48-0)

#### **H**

hem ange en plats [11](#page-12-0) telefonnummer [24](#page-25-0) Hjälp [29](#page-30-0) hjälp på enheten [29](#page-30-0)

### **I**

inkommande samtal [22](#page-23-0) inställningar [36–](#page-37-0)[42](#page-43-0) återställa [42](#page-43-0) intressanta platser [13](#page-14-0) egna [48](#page-49-0) lastbil [13](#page-14-0) POI loader [26](#page-27-0)

#### **J**

JPEG-bildfiler [26](#page-27-0)

#### **K**

kalkylator [30](#page-31-0) karta aktivera detaljkartor [39](#page-40-0) detaljnivå [38](#page-39-0) inställningar [38](#page-39-0) Kartinfo, knapp [39](#page-40-0) lägga till [47](#page-48-0) söka [15](#page-16-0) version [39](#page-40-0) visa [38](#page-39-0) zooma [15](#page-16-0)

kilometer [36](#page-37-0) knappsatsen [13](#page-14-0) layout [36](#page-37-0) språkläge [13,](#page-14-0) [38](#page-39-0) konvertera enheter [31](#page-32-0) valutor [31](#page-32-0) koordinater [16](#page-17-0) Kör! – sidalternativ [12](#page-13-0) kör hem [11](#page-12-0) kostnadsfri kartuppdatering [47](#page-48-0) kurs upp [38](#page-39-0)

#### **L**

ladda enheten [46,](#page-47-0) [53](#page-54-0) lägesikon [39](#page-40-0) lägga till ett foto för en plats [15](#page-16-0) larm fartkamera [48](#page-49-0) larmade positioner inställningar [41](#page-42-0) larm [42](#page-43-0)

låsa nüvi-enheten [44](#page-45-0) skärm [8](#page-9-0) lastbilskarta [16](#page-17-0) lastbilsprofil ange [7](#page-8-0) lägga till [10](#page-11-0) redigera [10](#page-11-0) ta bort [10](#page-11-0) latitud [16](#page-17-0) litiumjonbatteri [45](#page-46-0), [51](#page-52-0) ljudversion [36](#page-37-0) ljusstyrka [37](#page-38-0) longitud [16](#page-17-0)

#### **M**

MapSource [26,](#page-27-0) [47](#page-48-0) måttenheter, konvertera [31](#page-32-0) maxfart, nollställa [19](#page-20-0) mile [36](#page-37-0) min info [30](#page-31-0) minneskort [26](#page-27-0) montering ta bort från fäste [47](#page-48-0) Index

#### **N**

nästa sväng [20](#page-21-0) navigering [18](#page-19-0) inställningar [37](#page-38-0) läge [36](#page-37-0) nollställa din nüvi-enhet [45](#page-46-0) maxhastighet [19](#page-20-0) trippdata [19](#page-20-0) NTTS, intressanta platser [13](#page-14-0) nüMaps Guarantee [47](#page-48-0) nüvi-enheten hölje [5](#page-6-0) ladda [46](#page-47-0) nollställa [45](#page-46-0) rengöra [43](#page-44-0) skydda [43](#page-44-0)

#### **O**

omväg [9](#page-10-0) överensstämmelseförklaring [52](#page-53-0) överföra filer [27](#page-28-0)

#### **P**

Panoramio-bilder [17](#page-18-0) pekskärm inställningar [37](#page-38-0) kalibrera [44,](#page-45-0) [54](#page-55-0) rengöra [43](#page-44-0) PIN-kod Bluetooth [21](#page-22-0) Garmin Lock [44](#page-45-0) positionslarm [42](#page-43-0) programvara licensavtal [52](#page-53-0) uppdatera [45](#page-46-0) version [36](#page-37-0)

#### **Q**

QWERTY-knappsats [36](#page-37-0)

#### **R**

registrering [44](#page-45-0) röstmeddelande [22](#page-23-0) röstuppringning [25](#page-26-0) rutter fågelvägen [37](#page-38-0)

inställningar [37](#page-38-0) lägga till flera stopp [9](#page-10-0) simulerar [36](#page-37-0)

#### **S**

säkerhet inställningar [39](#page-40-0) plats [44](#page-45-0) säkert läge [39](#page-40-0) säkring, byta [46](#page-47-0) samtal hem [24](#page-25-0) historik [24](#page-25-0) lägga på [22](#page-23-0) samtal väntar [23](#page-24-0) stänga av ljud [23](#page-24-0) satellitsignaler [47](#page-48-0) senast hittade platser [14](#page-15-0) simulera en rutt [36](#page-37-0) skärm lås [8](#page-9-0) ljusstyrka [37](#page-38-0) skärmbilder [37](#page-38-0)

skärmknappsatsen [13](#page-14-0) skolzonsdatabas [48](#page-49-0) sköta nüvi-enheten [43](#page-44-0) söka efter platser [8](#page-9-0) använda foton [17](#page-18-0)–[18](#page-19-0) efter adress [11](#page-12-0) efter koordinater [16](#page-17-0) efter namn [13](#page-14-0) efter postnummer [11](#page-12-0) nära en annan plats [14](#page-15-0) senast valda platser [14](#page-15-0) sparade platser (Favoriter) [15](#page-16-0) söka på kartan [15](#page-16-0) sökområde [14](#page-15-0) spara hittade platser [14](#page-15-0) spara aktuell plats [14,](#page-15-0) [16](#page-17-0), [20](#page-21-0) specifikationer [51](#page-52-0)

språkinställningar [38](#page-39-0) stöldskyddsfunktion [39,](#page-40-0) [44](#page-45-0) svänglista [19](#page-20-0) systeminställningar [36](#page-37-0)

### **T**

ta bort alla användardata [45](#page-46-0) egna intressanta platser [48](#page-49-0) favoriter [15](#page-16-0) filer [27](#page-28-0) lista med senaste sökningar [14](#page-15-0) tecken [13](#page-14-0) ta bort fästet [47](#page-48-0) talspråk [38](#page-39-0) telefonbok [23](#page-24-0) textspråk [38](#page-39-0) tidsinställningar [38](#page-39-0) tidszon [38](#page-39-0) tillbehör [48](#page-49-0)

trafik [32](#page-33-0)[–35](#page-36-0) erbjudanden [32](#page-33-0) incidenter [33](#page-34-0) lägga till trafikabonnemang [40](#page-41-0) trippdata, nollställa [19](#page-20-0) tripplogg [39](#page-40-0) tyst liud [8](#page-9-0) telefonsamtal [23](#page-24-0)

#### **U**

undvika stöld [44](#page-45-0) vägtyper [37](#page-38-0) uppdatera kartor [47](#page-48-0) programvara [44](#page-45-0) USB [54](#page-55-0) masslagringsläge [26](#page-27-0) mata ut [27](#page-28-0)

Index

### **V**

vägbeskrivningar [19](#page-20-0) vägfilshjälp [18](#page-19-0) Var är jag? [20,](#page-21-0) [29](#page-30-0) världsklocka [30](#page-31-0) varningar [iv](#page-5-0) Vart? [11](#page-12-0)[–17](#page-18-0) verktyg [29–](#page-30-0)[31](#page-32-0) visningsinställningar [37](#page-38-0)

#### **W**

WebUpdater [45](#page-46-0)

#### **Y**

ytterligare kartor [47](#page-48-0)

#### **Z**

zooma [15](#page-16-0)

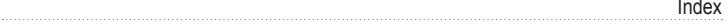

**De senaste kostnadsfria programvaruuppdateringarna (exklusive kartdata) under hela livslängden för dina Garmin-produkter finns på Garmins webbplats på <www.garmin.com>.**

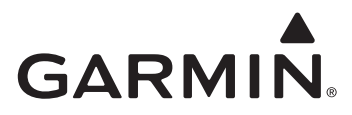

© 2009 Garmin Ltd. eller dess dotterbolag

Garmin International, Inc. 1200 East 151st Street, Olathe, Kansas 66062, USA

Garmin (Europe) Ltd. Liberty House, Hounsdown Business Park, Southampton, Hampshire, SO40 9LR, Storbritannien

Garmin Corporation No. 68, Jangshu 2<sup>nd</sup> Road, Shijr, Taipei County, Taiwan

<www.garmin.com>

Maj 2009 Artikelnummer 190-01039-39 Rev. A Tryckt i Taiwan